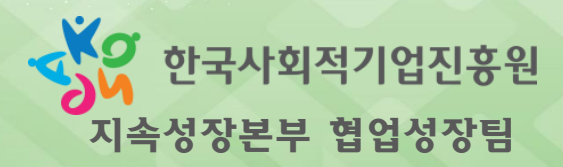

# (예비)사회적기업 전문컨설팅 지원사업(표준형) 신청 가이드

### 사회적기업 통합정보시스템(seis.or.kr)을 활용한

2022년 (예비)사회적기업 전문컨설팅 지원사업

# 전문컨설팅 지원사업(표준형) 신청관련 문의처

- 통합정보시스템 에러 및 사용 문의
	- 콜 센 터: 1661-4006
- 지원사업 신청/접수/사전진단 문의
	- 담당기관: 비소사이어티 주식회사
	- 연 락 처: 02-2088-0940
	- 이 메 일 : jmk@bsociety.co.kr

# 1. 통합정보시스템 로그인 및 메뉴 접속

- 사회적기업 통합정보시스템 [\(www.seis.or.kr](http://www.seis.or.kr/)) 접속
- '일반회원' → 'ID / PW 입력' → '로그인'
- \* 회원이 아니실 경우 "일반 및 기업회원"으로 회원가입을 먼저 하신 후 로그인 하셔야 합니다.
- \* 회원가입/로그인 등 기술문의: ☎통합정보시스템 콜센터 1661-4006

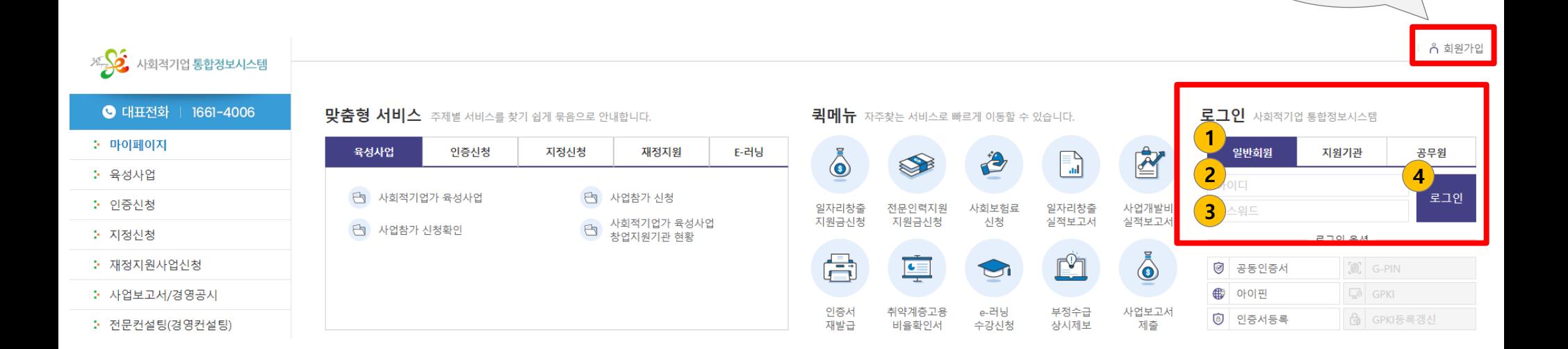

회원이 아니라면, 회원가입 먼저!

# 1. 통합정보시스템 로그인 및 메뉴 접속

### 홈페이지 좌측 메뉴의 '전문컨설팅(경영컨설팅) – 전문컨설팅(경영컨설팅) – 전문컨설팅 신청.조회' 클릭

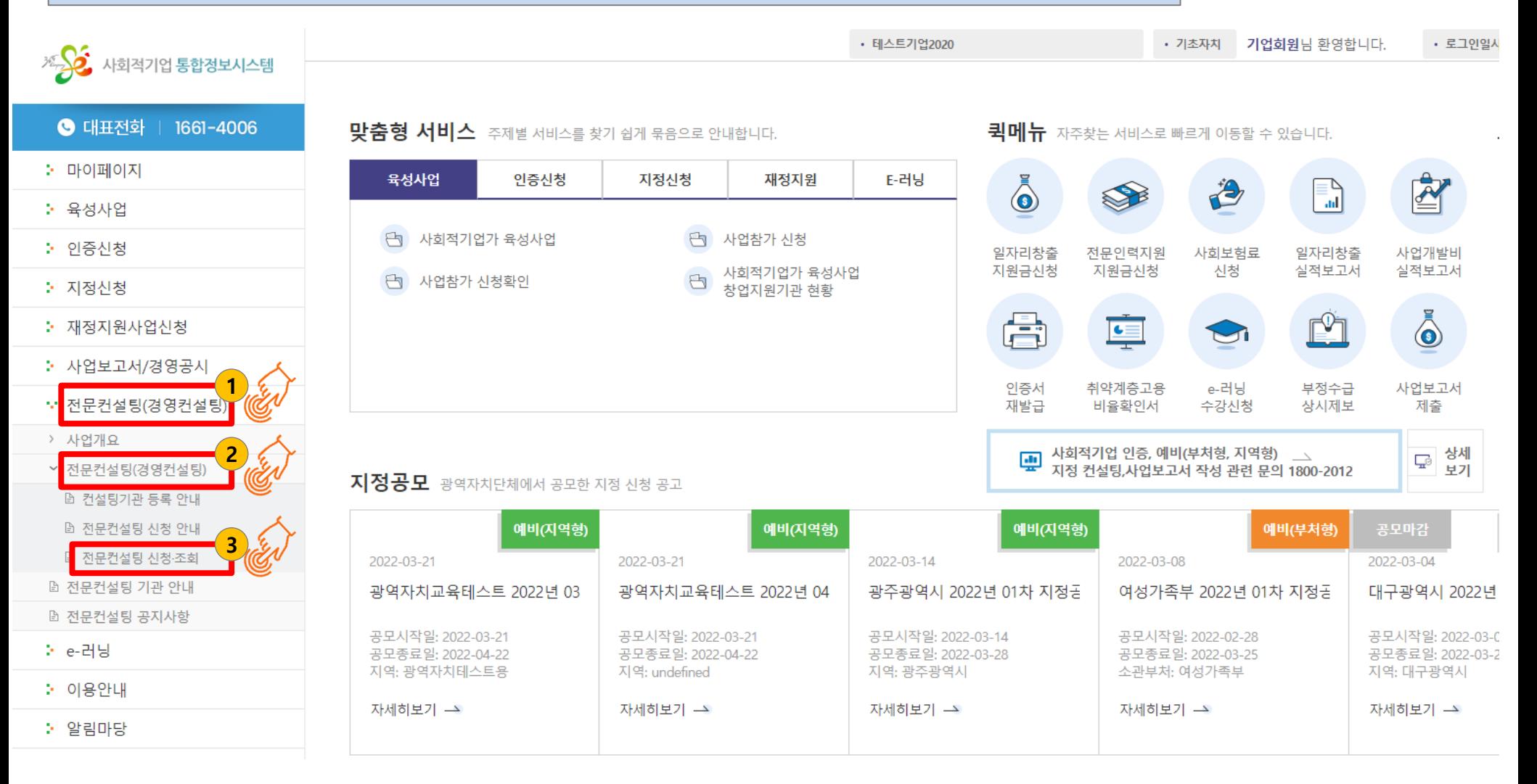

# 2. 전문컨설팅 신청 @ 컨설팅 신청 기본 정보

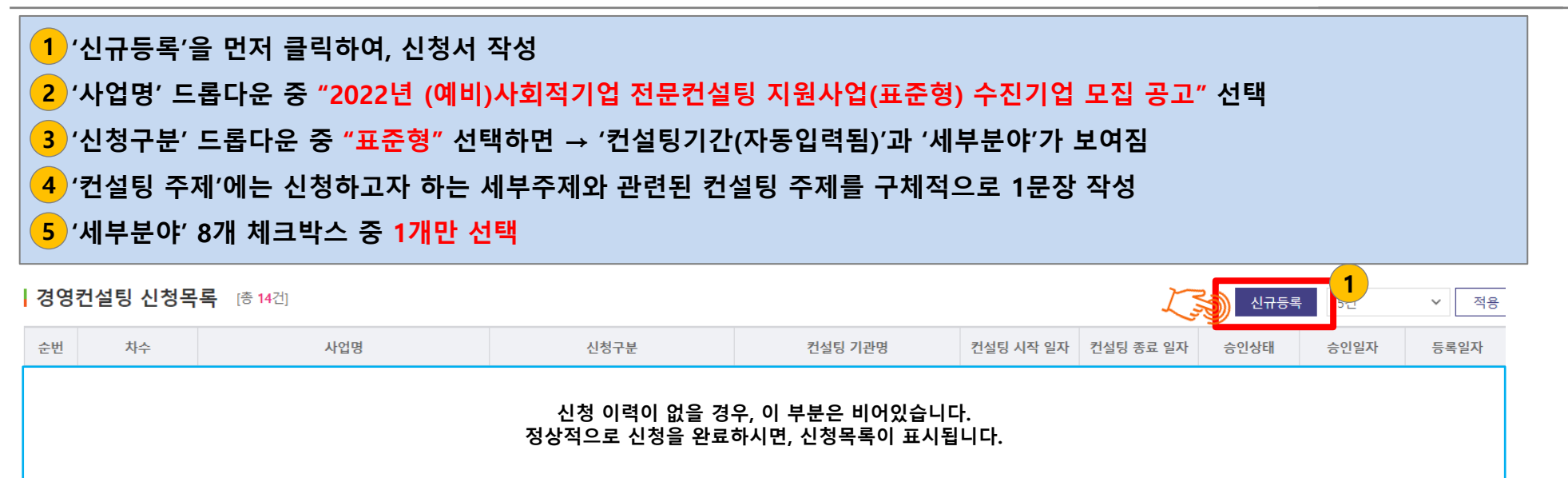

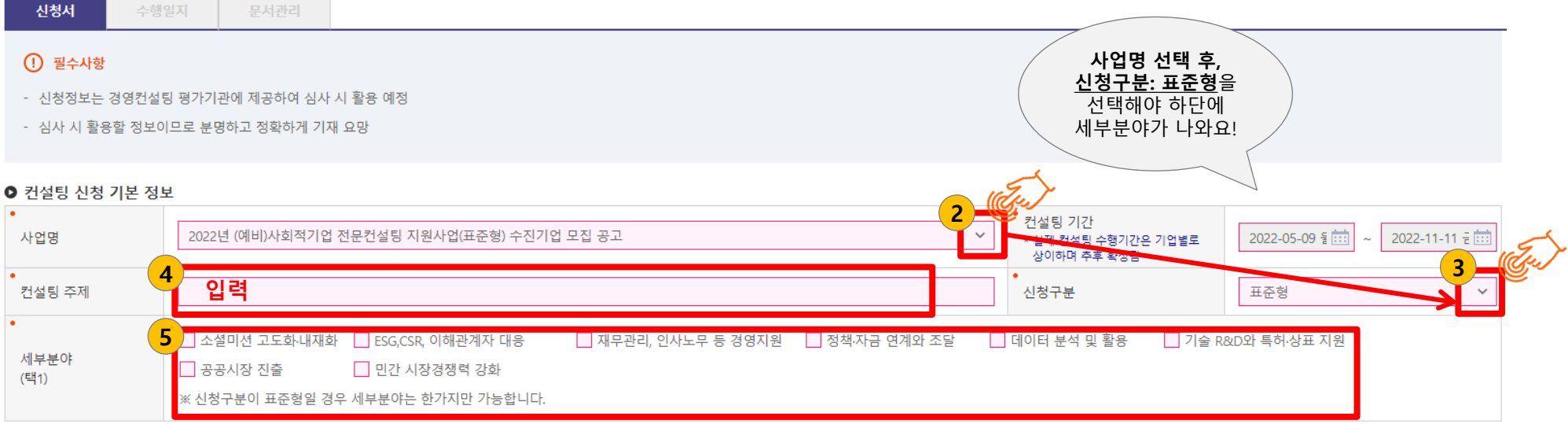

# $2.$  전문컨설팅 신청  $\oslash$  컨설팅 금액

### '투입일수'에 2~8 사이의 값을 입력 → 투입일수에 따라 나머지 금액은 자동 산출

- \* '할인금액'은 만원 이하 절사금액입니다.
- \* 투입일수에 따른 '기업부담금'을 필히 확인해주시기 바랍니다. 추후 컨설팅 수진 시 납입하실 자부담금입니다.
- \* 기업부담금을 제외한 모든 금액은 '지원금'으로 지원해드립니다.

#### ● 컨설팅 금액

입력한 투입일수 에 따라, 아래 표 금액이 자동입력 됩니다.

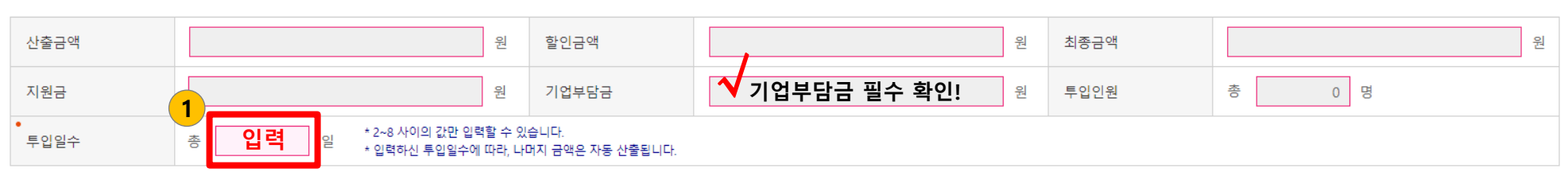

### < 참고 : 투입일수에 따른 컨설팅 금액 테이블>

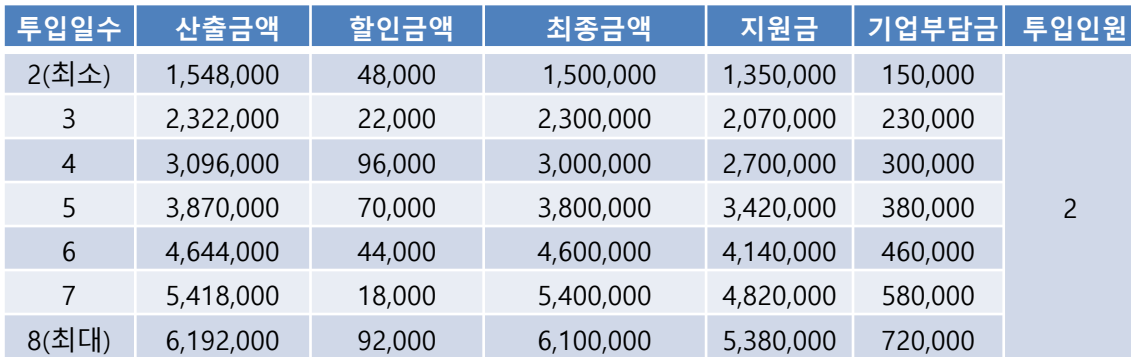

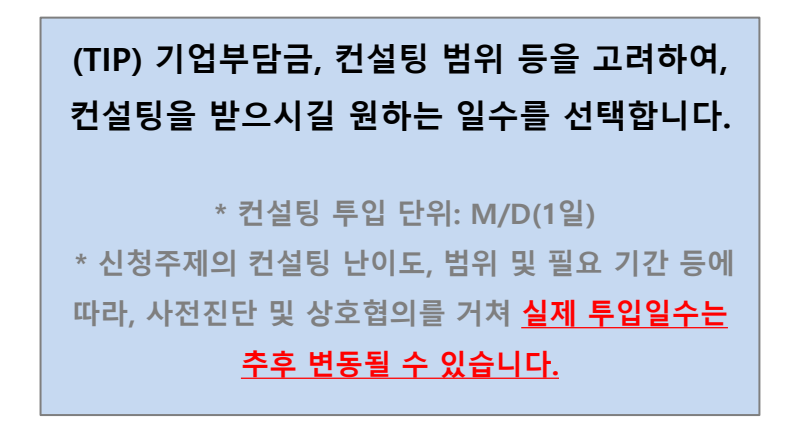

# 2. 전문컨설팅 신청 \_ ③ 수진기업 정보

### <mark>1</mark>) '근로자 수(명)'은 현재 기준 유급근로자 수를 작성

### <mark>2</mark>) '우대사항'은 귀사가 해당하는 항목만 선택

\* 여러 가점항목을 선택하시더라도 가점은 최대 5점까지 부여됩니다.

- (예) 1점 항목 2개 체크, 2점 항목 1개 체크하여 도합 6점이더라도, 가점 최대치인 5점으로 부여됩니다.

\* 우대사항 증빙자료를 페이지 하단 '첨부파일'의 '우대 가점 관련 증빙서류'에 1개 파일로 압축해 첨부하셔야 가점을 인정 받으실 수 있습니다.

#### ● 수진기업 정보

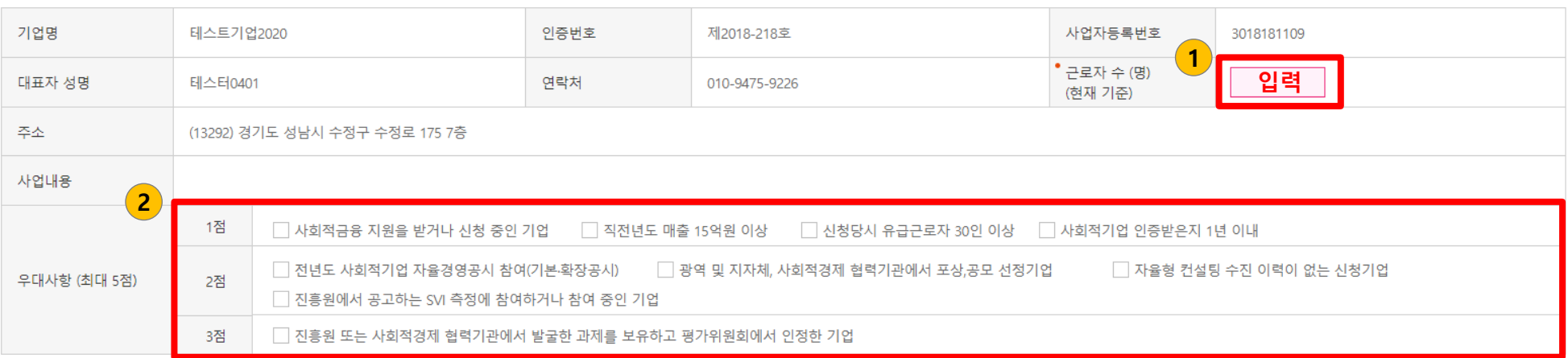

# 2. 전문컨설팅 신청 \_ ④ 수진기업 재무현황 / 진흥원 주관 전문(경영컨설팅) 참여 이력

### <mark>1</mark>) '수진기업 재무현황'은 최근 결산연도 기준으로 전 항목을 작성

\* 2021년 미결산 기업인 경우 2020년도 자료를 입력합니다.

### <mark>2</mark>) '진흥원 주관 전문(경영)컨설팅 참여 이력'의 연도, 금액, 컨설팅기관을 작성

\* 진흥원 주관 전문(경영)컨설팅은 1개 기업 당, 누적하여 총 5회까지 지원받을 수 있고, 지금까지 참여하셨던 이력을 작성해주시면 됩니다.

### \* 타 기관 주관, 또는 진흥원이 주관하는 전문(경영)컨설팅 이외에 기초, 상시컨설팅은 제외하며,

본 내용은 한글파일 신청서에 별도로 작성하실 수 있는 칸이 있습니다. (신청서 2페이지)

#### ● 수진기업 재무현황 \* 최근 결산 년도 기준으로 기입(작년 미결산일 경우, 재작년 자료 입력) 1 매출액 원 결산년도 년 원 제조원가 (없을 경우 0원 기입) 영업이익 원 당기 순이익 원 자산총계 원 부채총계 원 자본총계 원

2 ● 진흥원 주관 전문(경영)컨설팅 참여 이력 \* 최근 4건 작성

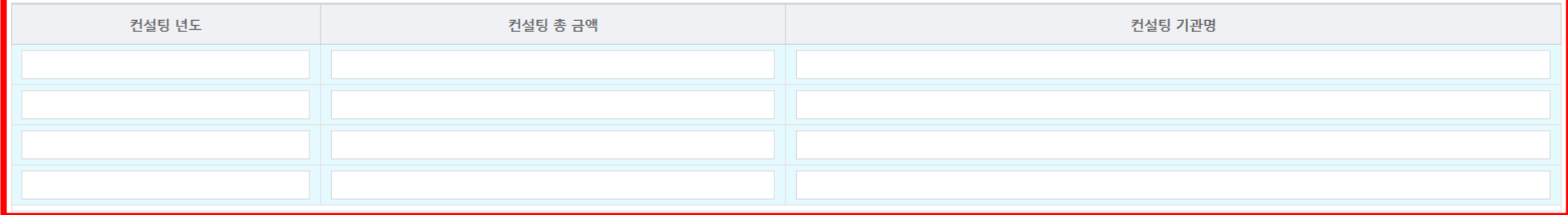

# 2. 전문컨설팅 신청 \_ ⑤ 수진기업 총괄책임자 / 컨설팅 기관 및 과제책임자 정보

### <mark>1</mark>) '수진기업 총괄책임자 정보'는 본 컨설팅을 담당 및 대응하실 담당자를 지정하여 작성

\* 총괄책임자는 개인정보활용동의서를 작성하여 신청폼 하단 '첨부파일'의 '개인정보활용동의서'에 첨부하셔야 합니다. ※ 표준형의 '컨설팅기관 정보' 및 '과제 책임자(컨설팅기관) 정보'는 정해져 있으니 선택 또는 작성할 필요가 없습니다.

※ '투입 컨설턴트 정보'는 **공란**으로 남겨두십시오.

#### ● 수진기업 총괄책임자 정보  $\vert$ 1

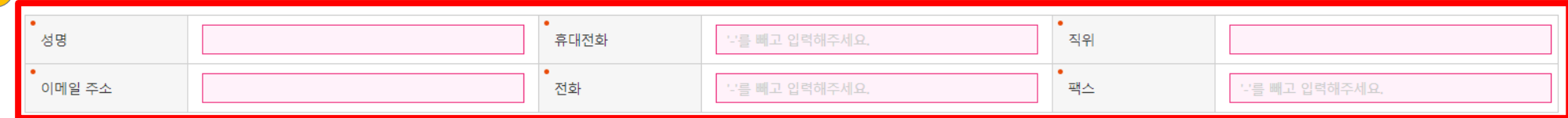

#### ● 컨설팅기관 정보

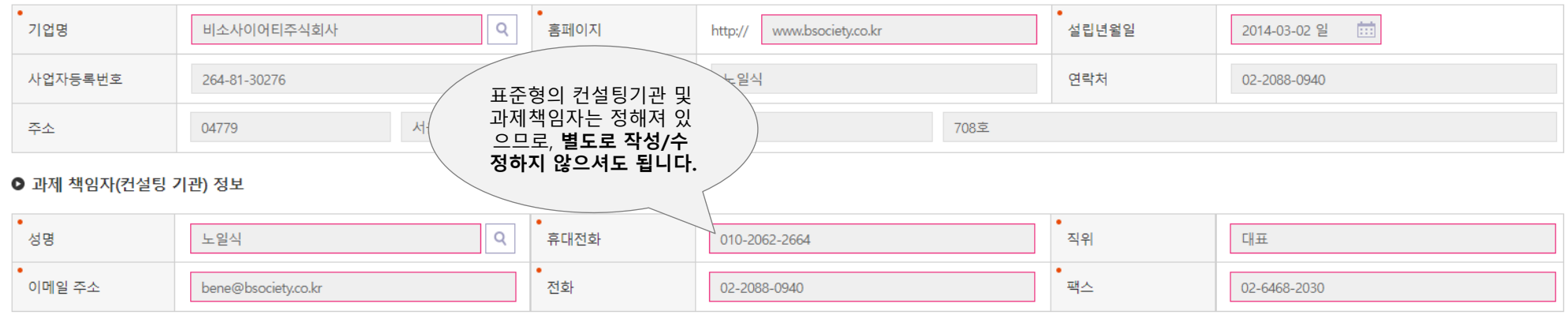

#### ● 투입 컨설턴트 정보

성명

등급

검색

삭제

 $M/D$ 

공란으로 남겨두십시오.

상근여부

# 2. 전문컨설팅 신청 \_ ⑥ 첨부 파일

● 첨부파일

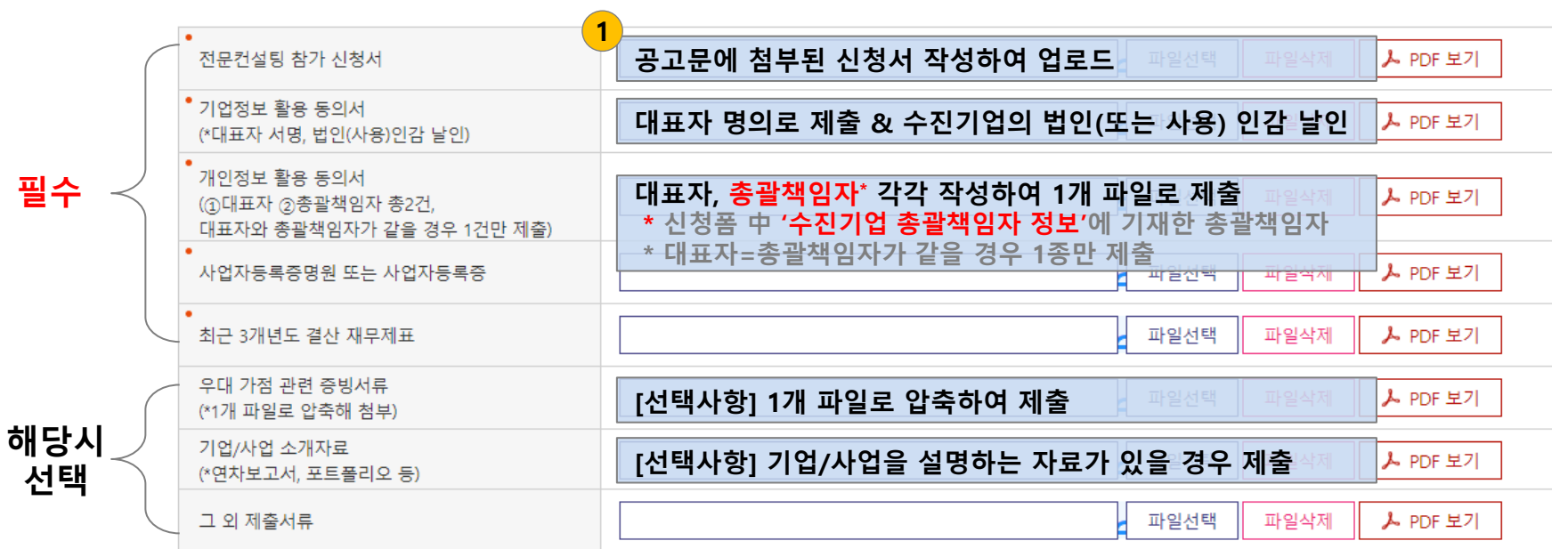

- 기타 동의 사항: 2개 항목 모두 선택합니다.
- 중간 저장을 원하실 경우 '임시저장' 하시기 바랍니다. \* '임시저장' 후 반드시 '등록' 버튼을 클릭하셔야 신청이 완료됩니다.
- 
- 
- 
- 
- 
- 
- 
- 
- 
- 
- 
- 
- 
- 
- 
- 
- 
- 
- 
- 
- 
- 
- 
- 
- 
- 
- 
- 
- 제출 전 입력사항을 한번 더 확인하시길 바라며, 작성 완료 시 '등록' 버튼을 클릭하면 제출 완료됩니다.

| 기타 동의 사항

■ (예비)사회적기업 경영컨<mark>\* つ 지원사</mark>업 운영 지침의 규정에 따라 (예비)사회적기업 전문컨설팅 지원사업에 참여하고자 신청하며, 기재된 내용 및 첨부서류가 사실과 다르거나 허위일 경우 신청취<u>소</u> 및 참여제한 등의 조치에 4  $\Box$  - 의합니다. 이의가 없음을 확인합니다. 3

통의합니다.

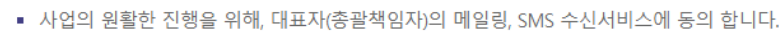

- 끝 -

등록

임시저장

# 감사합니다.